## **Word 2010 Ekle Sekmesi (Tablolar Grubu-Tablo Ekle) Uygulamaları 1**

1. Aşağıdaki 4\*4 tabloyu ekleyiniz.

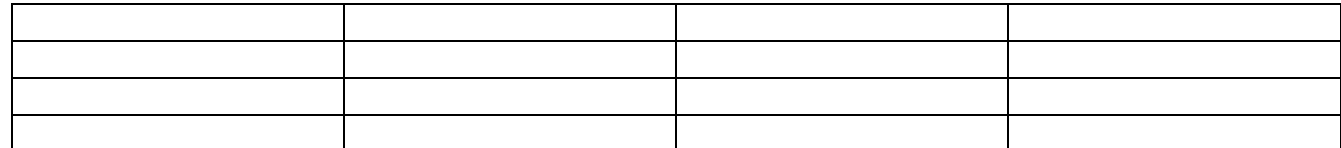

## 2. Aşağıdaki 4\*4 tabloyu her sütun 1,5 cm olacak şekilde ekleyiniz. (Sonradan düzenlenmeyecek)

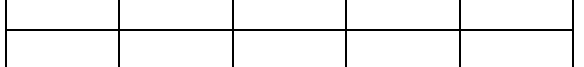

3. Aşağıdaki 3 satır 30 sütundan oluşan tabloyu ekleyiniz.

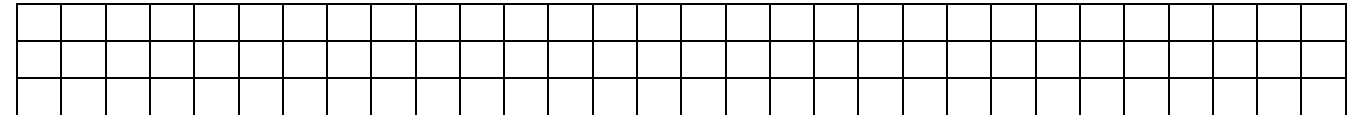

## 4. Aşağıdaki tabloyu kalem ile çiziniz.

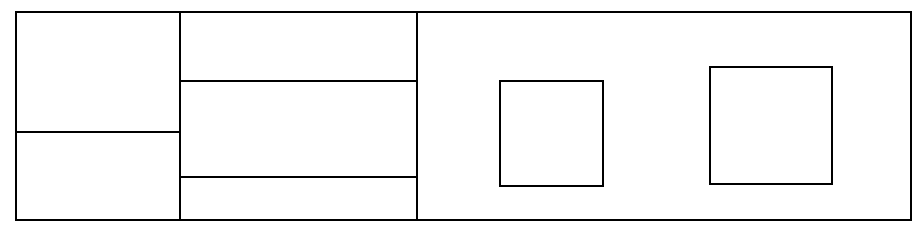

5. Cetvel üzerine gerekli durak işaretlerini koyarak aşağıdaki listeyi hazırlayınız ve tabloya dönüştürünüz.

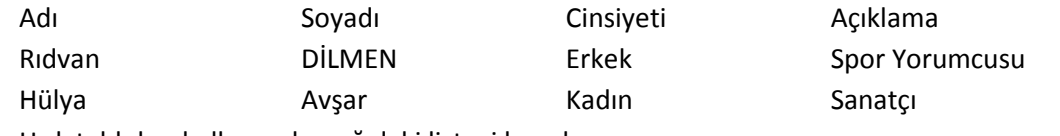

6. Hızlı tabloları kullanarak aşağıdaki listeyi hazırlayınız.

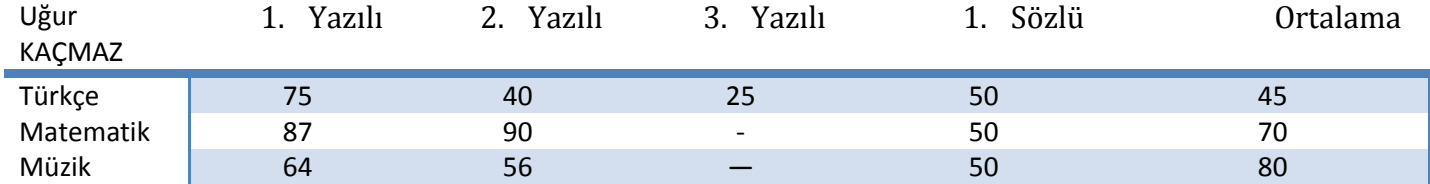

7. Hızlı tabloları kullanarak aşağıdaki takvimi oluşturunuz ve gerekli işaretlemeleri yapınız.

## MAYIS

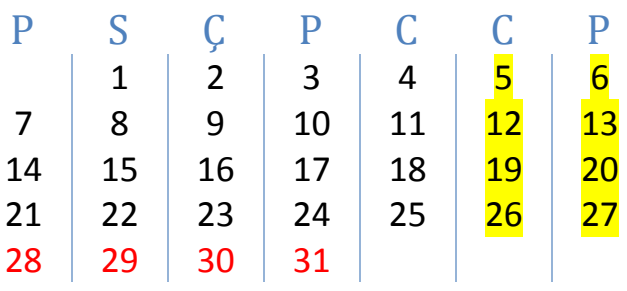